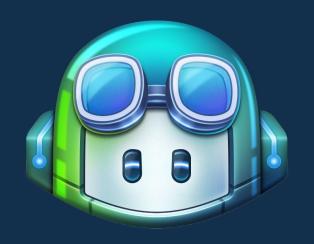

Making Better Hacks, Faster with GitHub Copilot

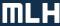

#### **⊕** GitHub Copilot

Welcome @MLH, I'm your Copilot and I'm here to help you get things done faster.

I'm powered by Al, so surprises and mistakes are possible. Make sure to verify any generated code or suggestions.

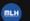

MLH

What should we talk about in a presentation about getting started with GitHub Copilot at hackathons?

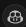

#### GitHub Copilot

As an Al programming assistant, I can provide an outline for a presentation about GitHub Copilot

#### 1. What is GitHub Copilot?

Why would you use it?

#### 2. Setting up GitHub Copilot.

Getting started using Visual Studio Code & the GitHub Copilot extension.

#### 3. Using GitHub Copilot.

An interactive tutorial using some of the features of GitHub Copilot.

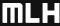

### What is GitHub Copilot?

GitHub Copilot is an AI pair programmer, that can help you write, debug, and understand code.

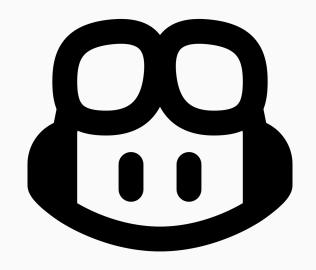

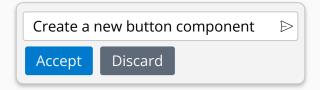

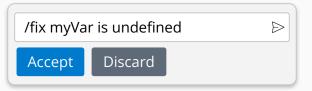

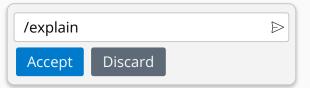

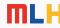

### Why use GitHub Copilot?

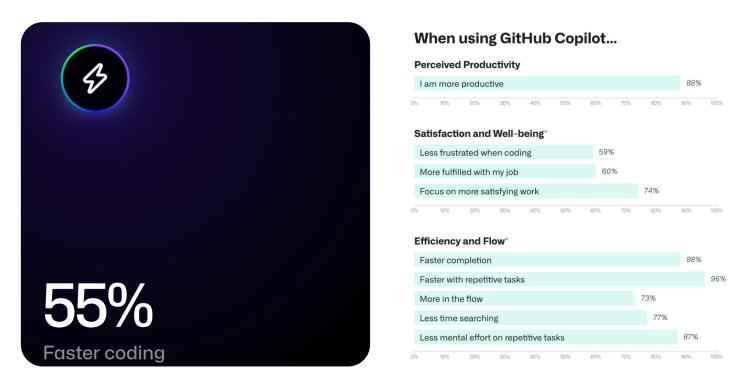

24 frustrating hours just turned into 37 hours in flow.

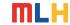

# Setting up GitHub Copilot

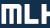

## GitHub Copilot lives where you write code.

What text editor is best?

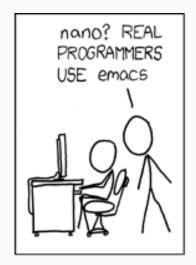

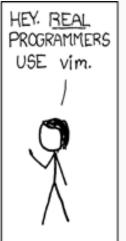

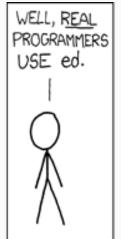

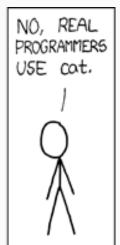

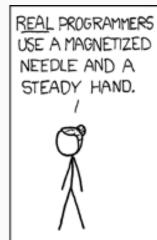

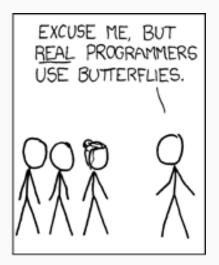

Put the knives away.

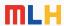

### GitHub Copilot lives where you write code.

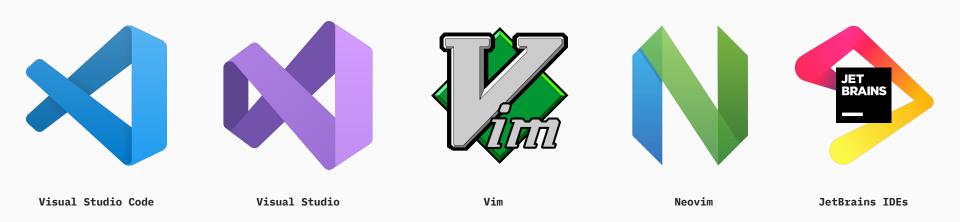

Also on your command line through gh cli...

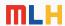

#### Let's get started with Visual Studio Code

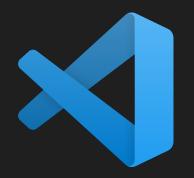

#### Free Download

for your system

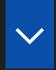

code.visualstudio.com

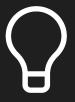

#### Intellisense

Smart completions from your code.

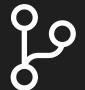

#### **Built-in Git**

Pull, commit, and push all without leaving your editor.

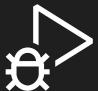

#### Run & Debug

Run your code right from the IDE.

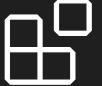

#### **Extensions**

Add features to make the editor match your needs.

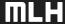

#### Install the Copilot Extension

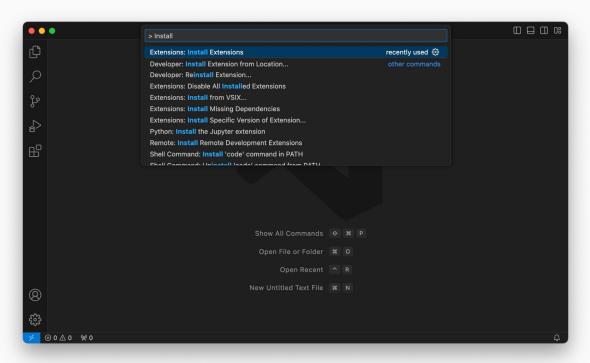

Ctrl-û-P / \#-û-P

Opens the Command Palette.

Type Install Extension

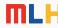

### Install the Copilot Extension

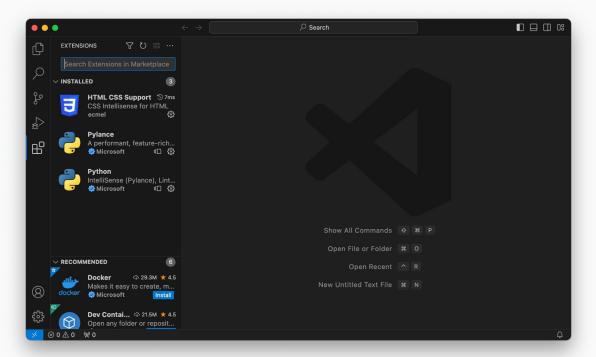

Search for GitHub Copilot

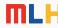

### Install the Copilot Extension

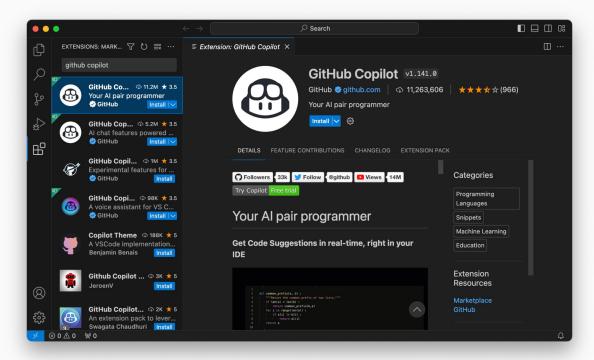

#### Select Install

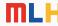

#### Activate Copilot

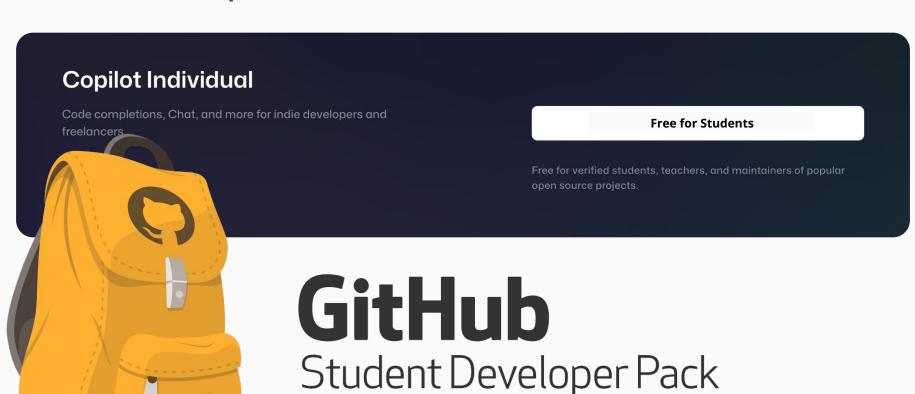

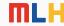

#### Claim the GitHub Student Developer Pack

Access dozens of professional tools for free, while you're a student.

Signup for Student Developer Pack

https://hackp.ac/pack

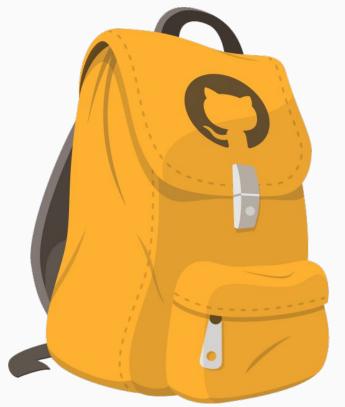

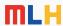

# Using GitHub Copilot

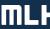

## Starting a Project

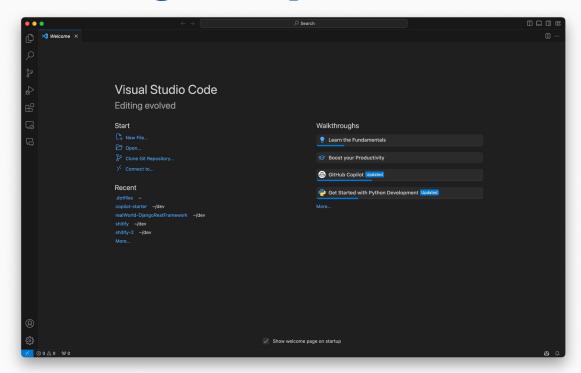

Open a New Window

Select Clone Git Repo...

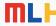

### Clone mlh/copilot-starter

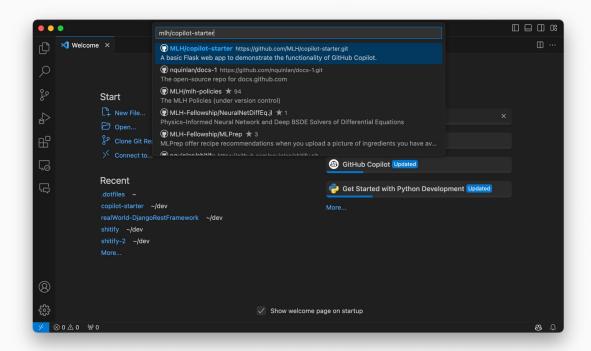

Clone:
mlh/copilot-starter

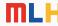

## Open app.py

```
• • •
                                                                                                                                  EXPLORER
                            V COPILOT-STARTER
     gitignore
                                 app = Flask(__name__)

    F requirements.txt

                              10 @app.route("/")
                              11 def seconds():
                              12 return seconds_since_epoch()
    > OUTLINE
    > TIMELINE
 $ main ⊕ ⊗ 0 ∆ 0 ½ 0
                                                                                                 Ln 14, Col 1 Spaces: 4 UTF-8 LF ( Python 3.9.6 64-bit 🔠 🚨
```

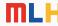

### Using Copilot to Explain Code

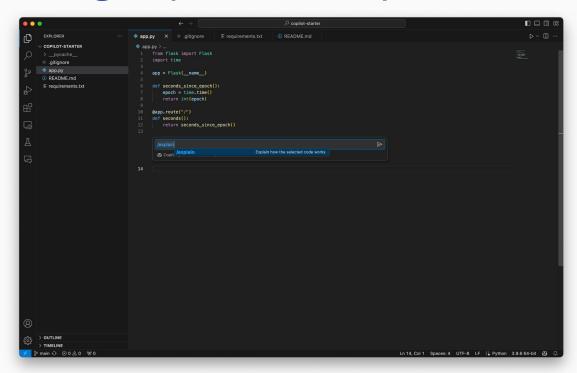

Ctrl-I / ૠ-I
Opens GitHub Copilot

Type /explain

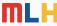

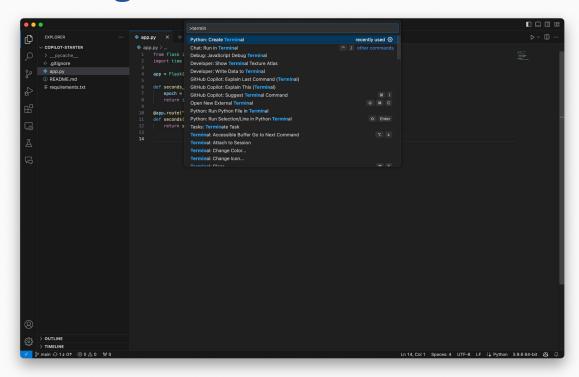

Opens the Command Palette.

Type Create Terminal

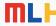

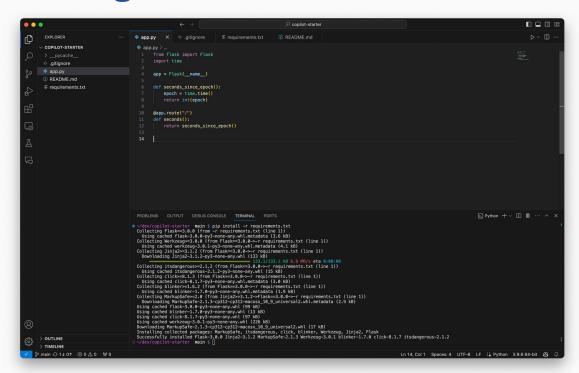

#### **Type**

pip install -r requirements.txt

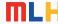

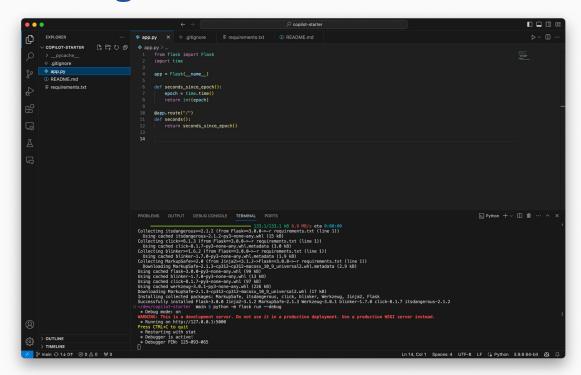

#### **Type**

python -m flask run --debug

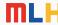

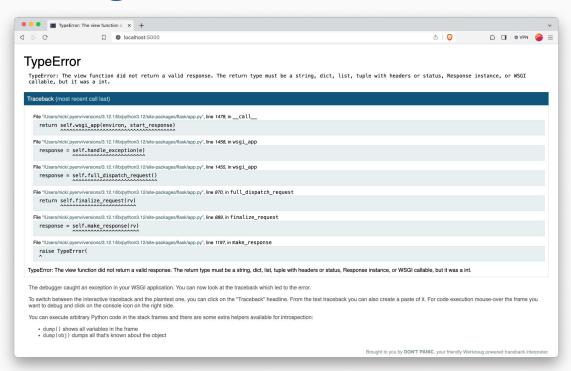

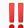

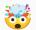

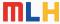

### Fixing the Error

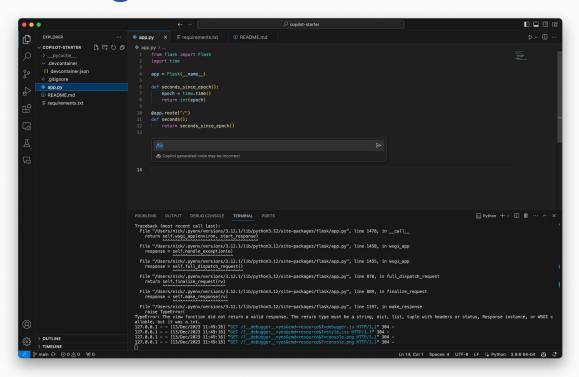

Ctrl-I / ૠ-I
Opens GitHub Copilot

Type /fix

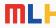

### Fixing the Error

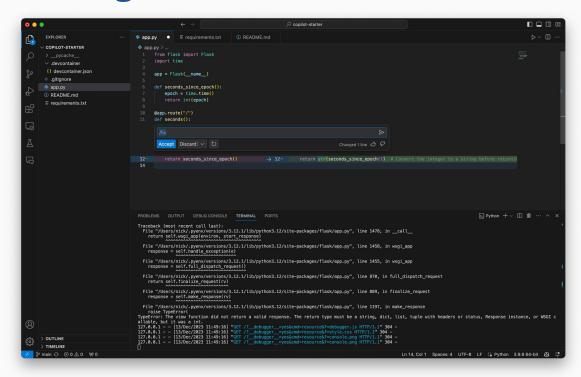

Ctrl-I / #-I
Opens GitHub Copilot

Type /fix

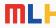

## Fixing the Error

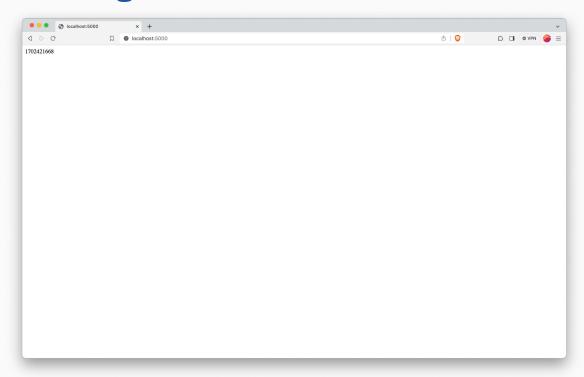

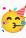

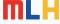

## Adding to the Program

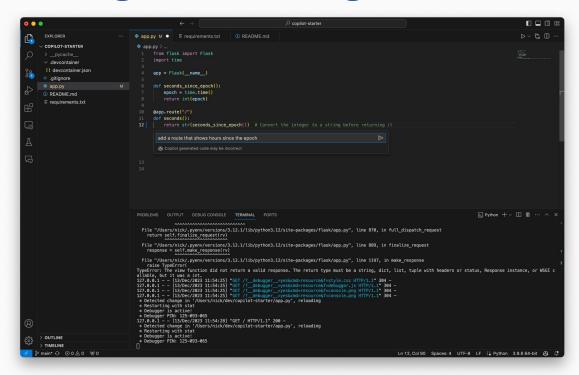

Ctrl-I / #-I
Opens GitHub Copilot

Type
add a route that shows
hours since the epoch

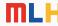

### Adding to the Program

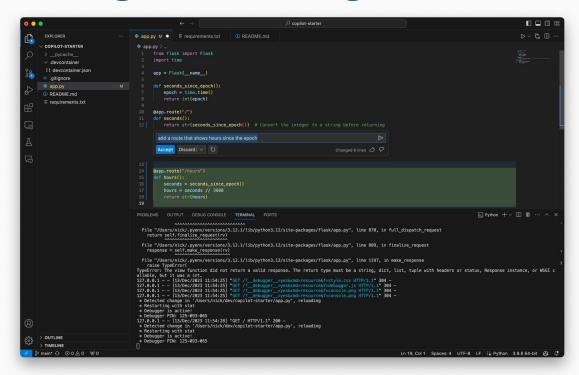

Ctrl-I / \mathbb{H}-I
Opens GitHub Copilot

Type
add a route that shows
hours since the epoch

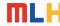

## Pairing with Copilot

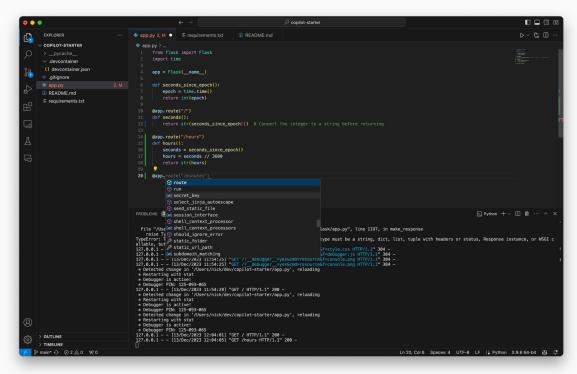

Start creating a new route for /minutes

Tab ≸

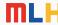

## Pairing with Copilot

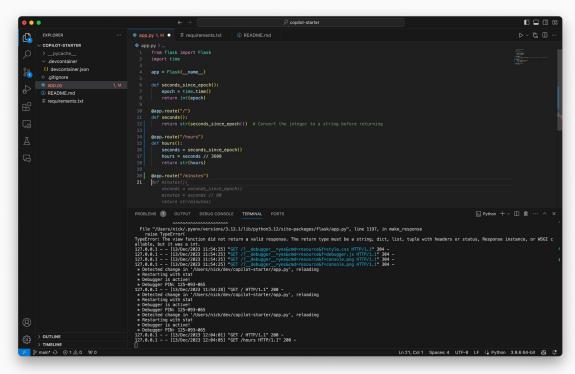

Start creating a new route for /minutes

Tab ≸

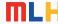

# Next Steps

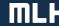

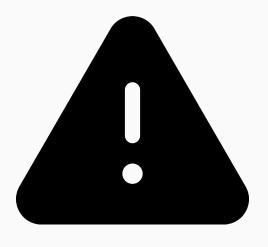

#### Remember: Copilot Makes Errors

Copilot is built on OpenAI's GPT-4 model.

It will write bad code and it won't understand what you want every time.

It also only has code samples up to September 2021, so it won't know about new libraries, APIs, etc.

You'll need to read, understand, and edit the code it produces, but you're a hacker, you'll do great.

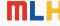

#### Add Copilot to Your Team

GitHub Copilot is here for you the entire hackathon and can do even more with more complicated code.

Keep Copilot pairing with you for the event.

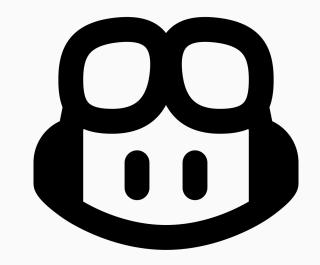

It won't even ask for prizes if you win.

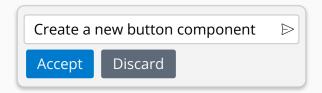

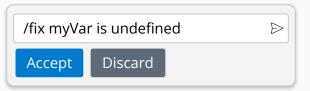

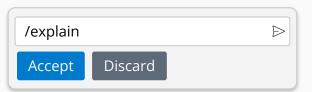

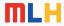

#### Additional Resources

hackp.ac/copilot-guides: Set up and
navigate the various functions of GitHub
Copilot across all of the supported
environments.

hackp.ac/copilot-examples: See practical
examples of how GitHub Copilot can help
you work.

hackp.ac/copilot-config: Learn how to
configure GitHub Copilot to your personal
preferences.

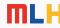